## **ECLIPS-S 测井系统下的仪器挂接**

<版本号 V1.0>

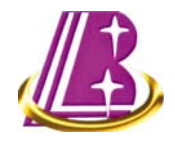

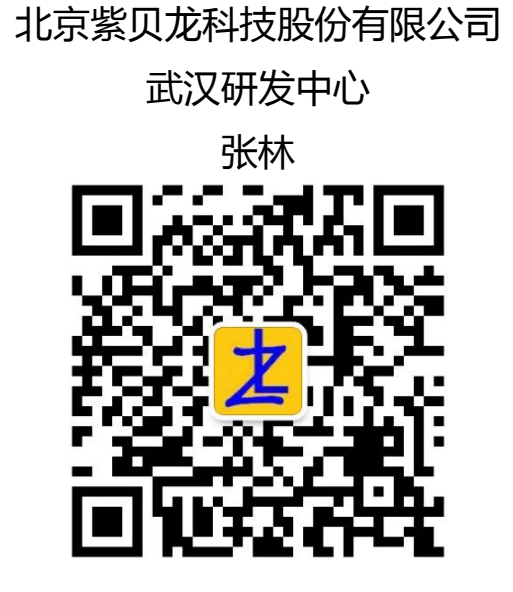

第 1 页

# **主要成果**

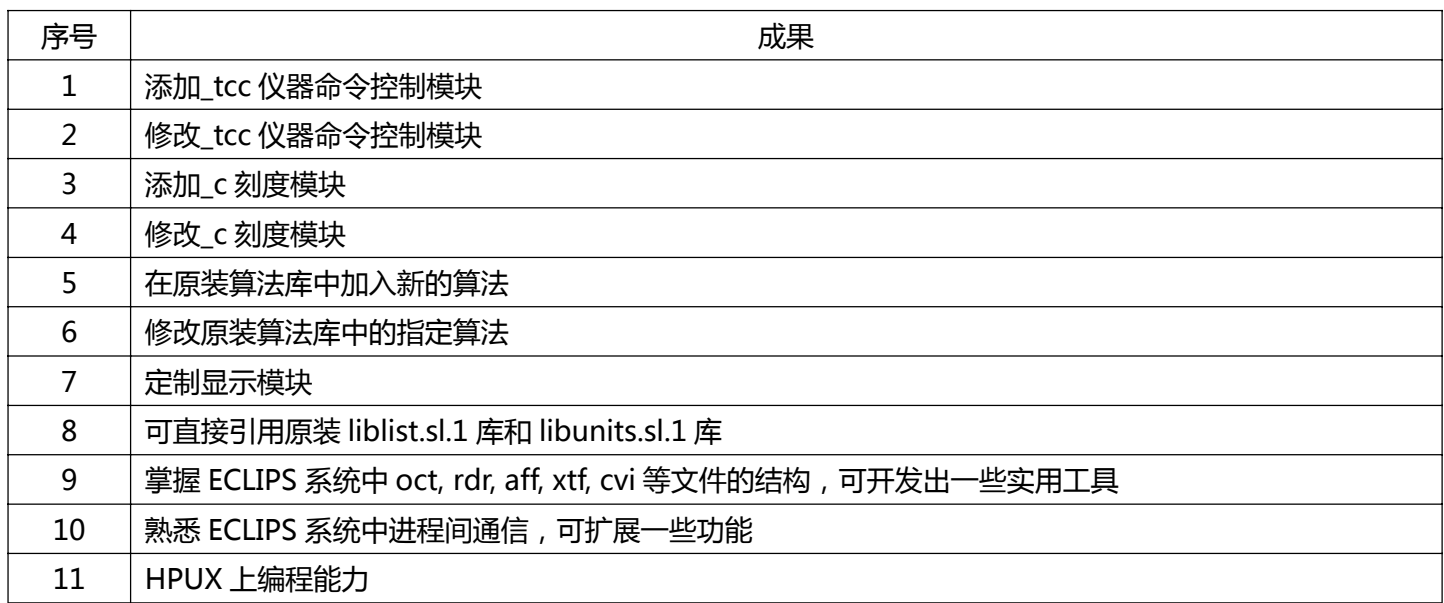

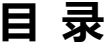

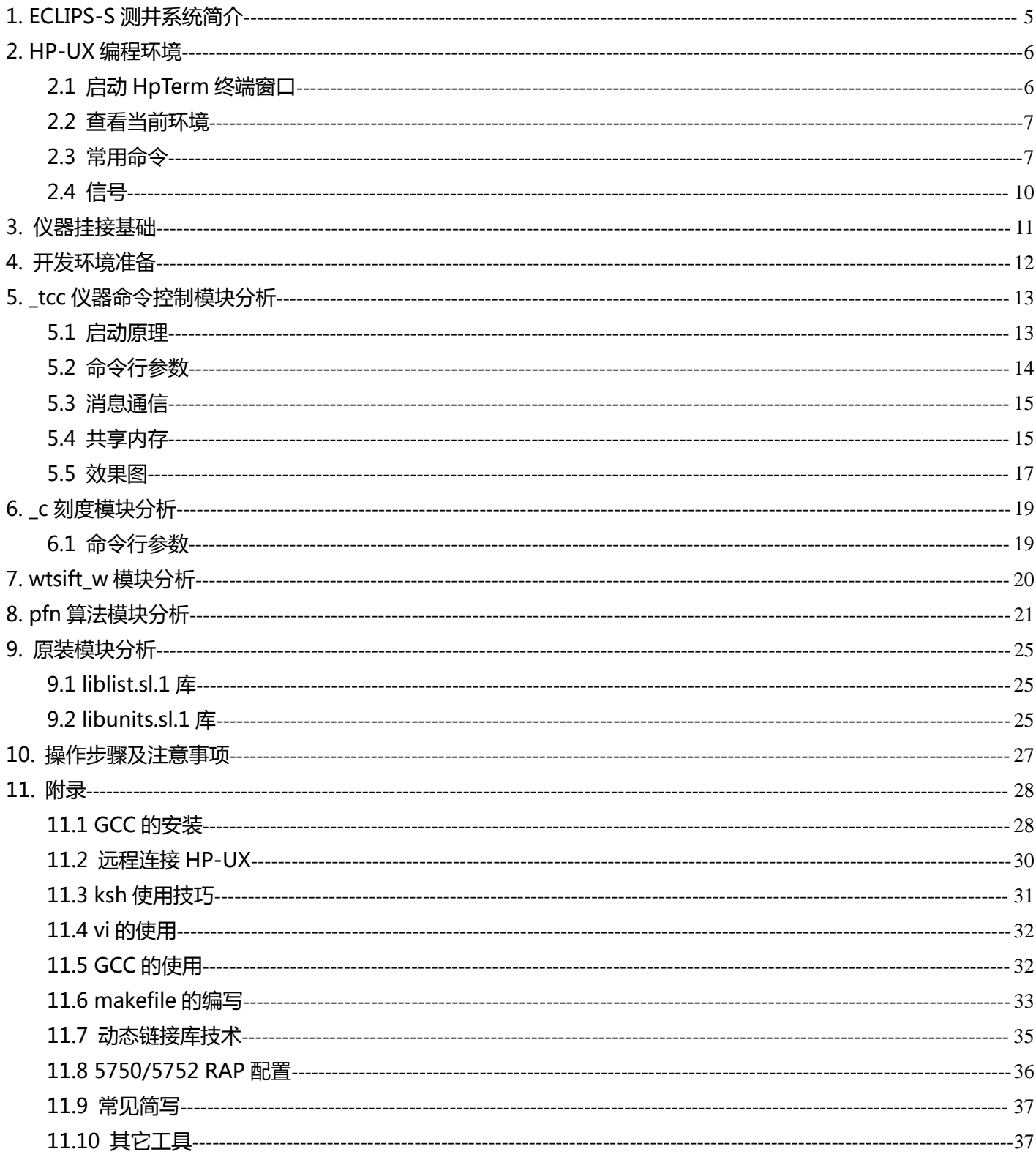

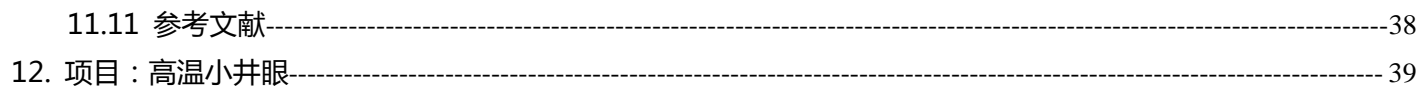

## 1. ECLIPS-S 测井系统简介

ECLIPS 测井系统由美国 Baker Atlas 公司开发。其组成如下图所示:

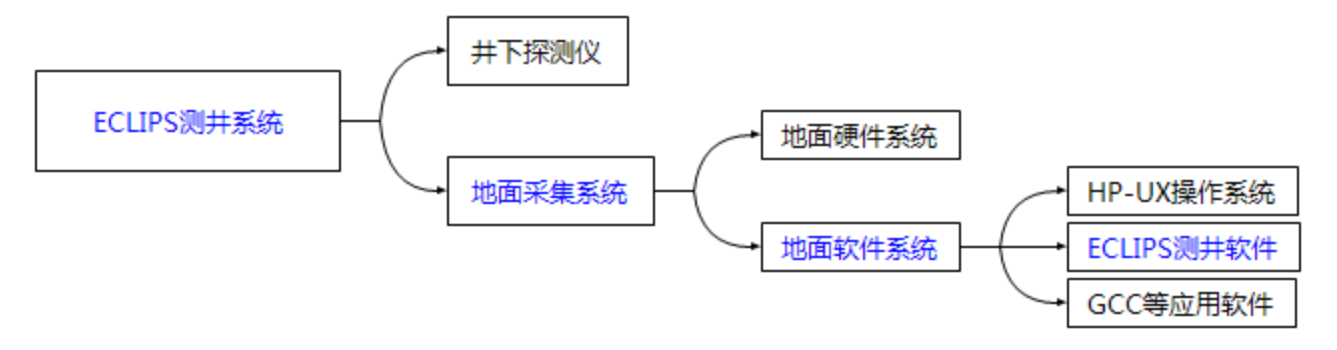

ECLIPS 为 **E**nhanced **C**omputerized **L**ogging and **I**nterpretive **P**rocessing **S**ystem 首字母的缩写,意思是 增强型计算机测井和解释处理系统。-S 代表型号,此型号具有 5750/5752 DAPS + 5756 LCP。

DAPS = Data Acquisition Panel 数据采集面板

LCP = Line Control Panel 缆芯控制面板

这里重点介绍软件部分。

ECLIPS 的软件是以 UNIX 操作系统为基础的,大量的任务可以在同一时间得到执行。 窗口化的程序控制,几乎所有的命令和控制都可以通过鼠标的操作来实现。 使用开放系统的软件结构,能够较容易地进行升级和改造。

地面软件系统的安装见《5700 操作基础.pdf》第二章第二节。

ECLIPS-S 的用户登录名为 cls2, 没有密码。

安装完成后可以对照 Vol 2 of 4 中的《dirstruc.pdf》熟悉一下 ECLIPS 目录结构,以便于以后的操作。

### 2. HP-UX 编程环境

HP-UX = **H**ewlett **P**ackard **U**NI**X** UNIX 系统最初根本就没有图形化界面,所有的任务都是通过命令行来完成的。 故 UNIX 的命令行系统得到了很大的发展,并且成为一个功能强大的系统。 许多强大的功能都可以从 shell 中轻松实现。 shell 是 UNIX 命令处理器。它读取用户输入,然后执行命令。

#### 2.1 启动 HpTerm 终端窗口

以 cls2 用户身份登录进 HP-UX 系统, 并运行 ECLIPS 测井软件。 通过菜单 Utils ¾ Terminal Emulation ¾ HpTerm Window 可以启动一个终端。 HpTerm = X window system Hewlett-Packard terminal emulator.

在 HpTerm 终端窗口可以输入用户命令,还可以作为 recrdr,sethpu 等程序的启动入口。 如输入命令 <mark>whoami</mark> 以查看当前用户名 , 效果与命令 <mark>id -un</mark> 相同。

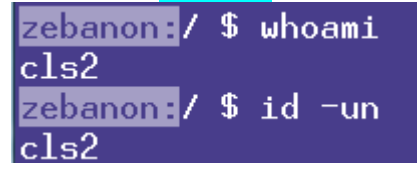

```
系统中一般存在多种 shell
```
创建帐号时,会为用户选择一个 shell 作为用户登录成功所使用的 shell

登录 shell 是可以修改的。

可以使用如下等方法查看当前使用的 shell

```
zebanon: / $ echo $SHELL
/usr/bin/ksh
zebanon: / $ echo $0
ksh.
zebanon:/ $ env | grep SHELL
SHELL=/usr/bin/ksh
zebanon:/ $ ps
  PID TTY
                TIME COMMAND
 2623 ttyp1
               0:00 ksh
 2998 ttyp1 0:00 ps
zebanon: / $ zhanglinksh: zhanglin: not found
```
故当前 shell 为 ksh ksh = Korn Shell

#### 2.2 查看当前环境

使用命令 model 或命令 uname -a 来查看系统的体系架构 zebanon:/ \$ model ia64 hp workstation zx6000 zebanon:/ \$ uname -a HP-UX zebanon B.11.23 U ia64 2210958193 unlimited-user license

HP 工作站型号:zx6000 处理器类型:ia64(Intel Architecture 64 英特儿安腾处理器) 图中的 2210958193 为 HOSTID,16 进制表示为 83C88B71 HOSTID 一般不会因系统重装而改变, ECLIPS 软件的 license 需根据 HOSTID 来生成。 故重装系统或 ECLIPS 软件前请先备份好 license 文件。 license 文件的路径:/usr/local/flexlm/licenses

要在当前的环境中进行编程,需要下载合适的 GCC 版本。 GCC 安装包名称中应包含 ia64 和 11.23 GCC 编程工具的安装见【附录 11.1】

使用命令 <mark>gcc -v </mark>查看 gcc 的版本等信息  $zebanon: / $ sec -v$ Using built-in specs. Target: ia64-hp-hpux11.23 Configured with: ../gcc/configure Thread model: posix gcc version 4.2.3

#### 2.3 常用命令

**man 帮助命令:**是 manual 的缩写,访问在线手册,提供相关条目参考信息。

**pwd 命令:**以绝对路径的方式显示用户当前工作目录。print name of current/working directory.

**cd 命令:**切换工作目录。change the current directory.

**ll 命令:** 是 <mark>ls -l 命令</mark>的别名, 列出当前目录下文件的详细信息。list directory contents.

**ldd 命令:**列出动态库依赖关系 List Dynamic Dependencies.

第 7 页

Temperature

Version Info

Self-Check Info

Storage Status

485Bus Conflict Check

Cablehead Voltage

Cablehead Tension

CLOSE<sup>1</sup>

. .

 $\mathbf{x}$ 

### 5.5 效果图

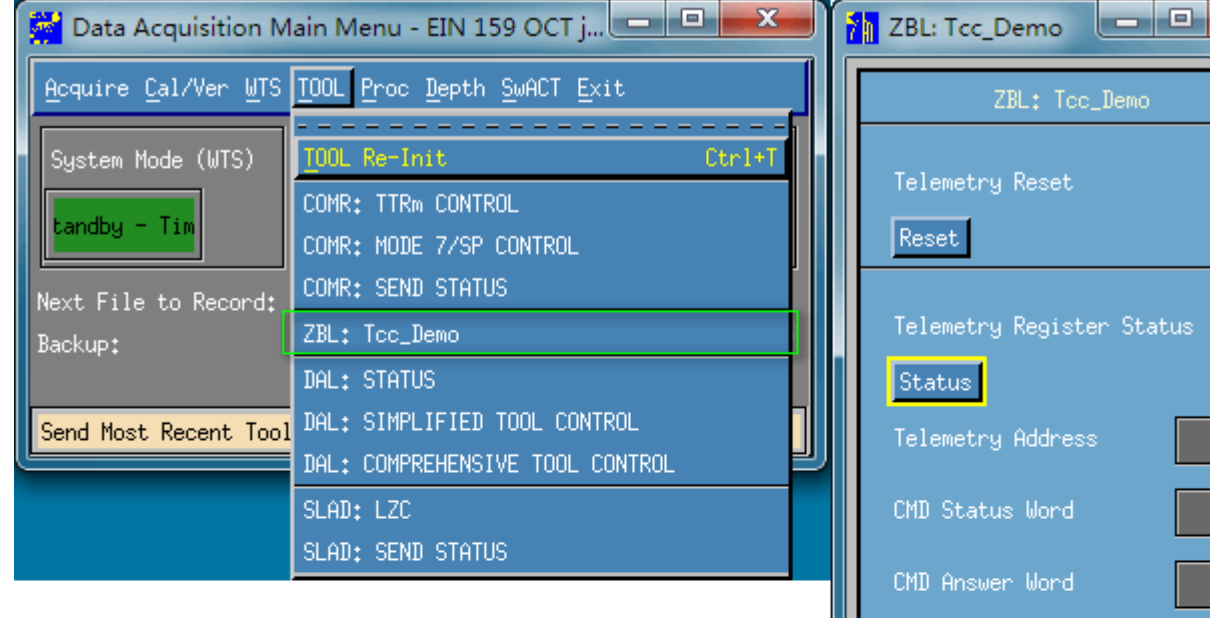

第 17 页

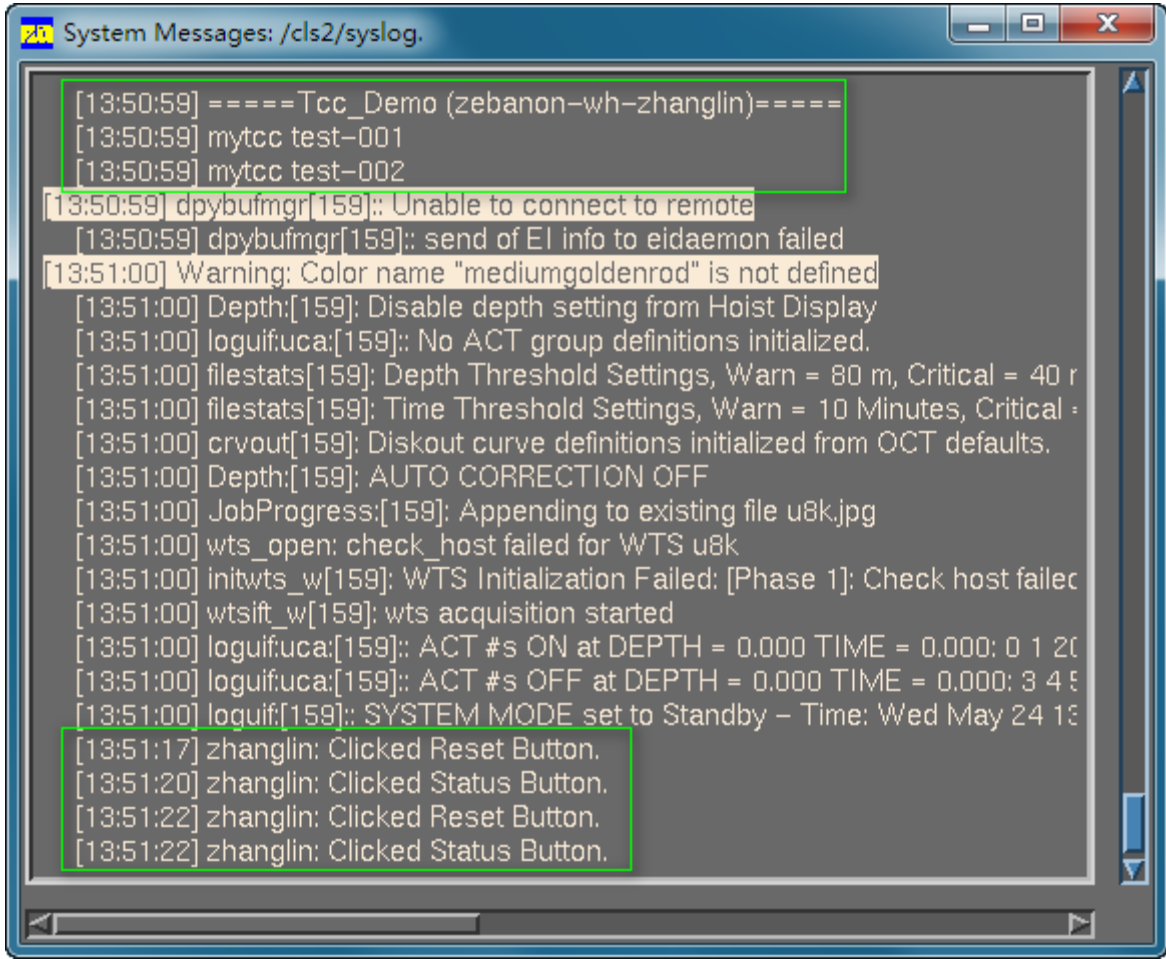